# **View Content**

Available in Release 3.3

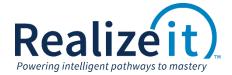

## **FEATURE OVERVIEW**

A new lesson delivery mode has been added, called *View content*. This mode allows content to be examined, without questions and without stepping through it in the usual way. No evidence of mastery will be provided from this delivery mode. The term *View content* can be customized.

## **FEATURE USE**

#### **CONFIGURATION**

Access to this new delivery mode is controlled using the product. The configuration is found in the *More advanced details* area of the product definition page. To enable this functionality

- Open the desired product
- In the More advanced details section, go to the New user interface area.

There are four options available from the *View content* dropdown:

- Available for complete activities
- Available for unlocked items
- Available for all activities
- Not available

| Can students create milestones?                | No                                  | ▼ |
|------------------------------------------------|-------------------------------------|---|
| Can instructors create milestones?             | No                                  | ▼ |
| Can students access a product learning map?    | None ▼                              |   |
| Can instructors access a product learning map? | None ▼                              |   |
| View content                                   | Available for complete activities ▼ |   |
| Content search for students                    | Available for complete activities   | ▼ |
| Content search for instructors                 | Available for unlocked activities   |   |
| Hide progress details at product level         | Available for all activities        |   |
| Hide assessments at product level              | Not available                       |   |
| ☐ Hide History area of the Activity panel      |                                     |   |
| ☐ Hide Questions area of the Activity panel    |                                     |   |
| ☐ Hide tasks at product level for instructors  |                                     |   |

#### **USER EXPERIENCE**

Once enabled, a View content button will be available in the Main Details area of activities.

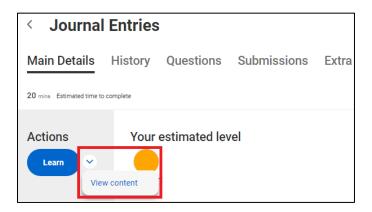

When a lesson is delivered in this mode, the content from all available learning sections is shown without questions. Questions sections and Interactive example sections are deliberately excluded, whereas Worked example sections are included.

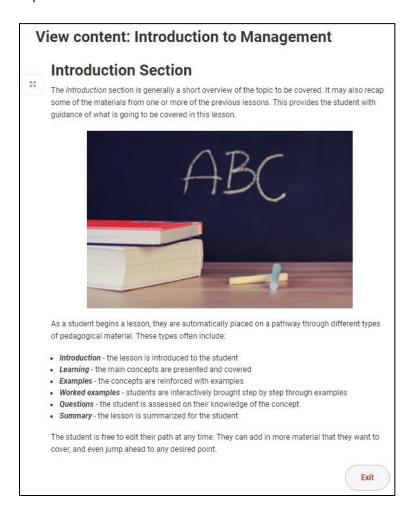